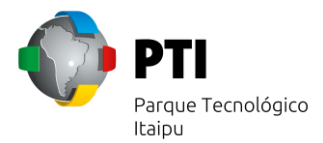

# **Configuração da rede WIFI "PTI" – MacOS**

Para obter acesso no seu dispositivo, acesse as configurações de Rede, navegue até a aba WIFI e selecione a opção AVANÇADO, conforme imagem:

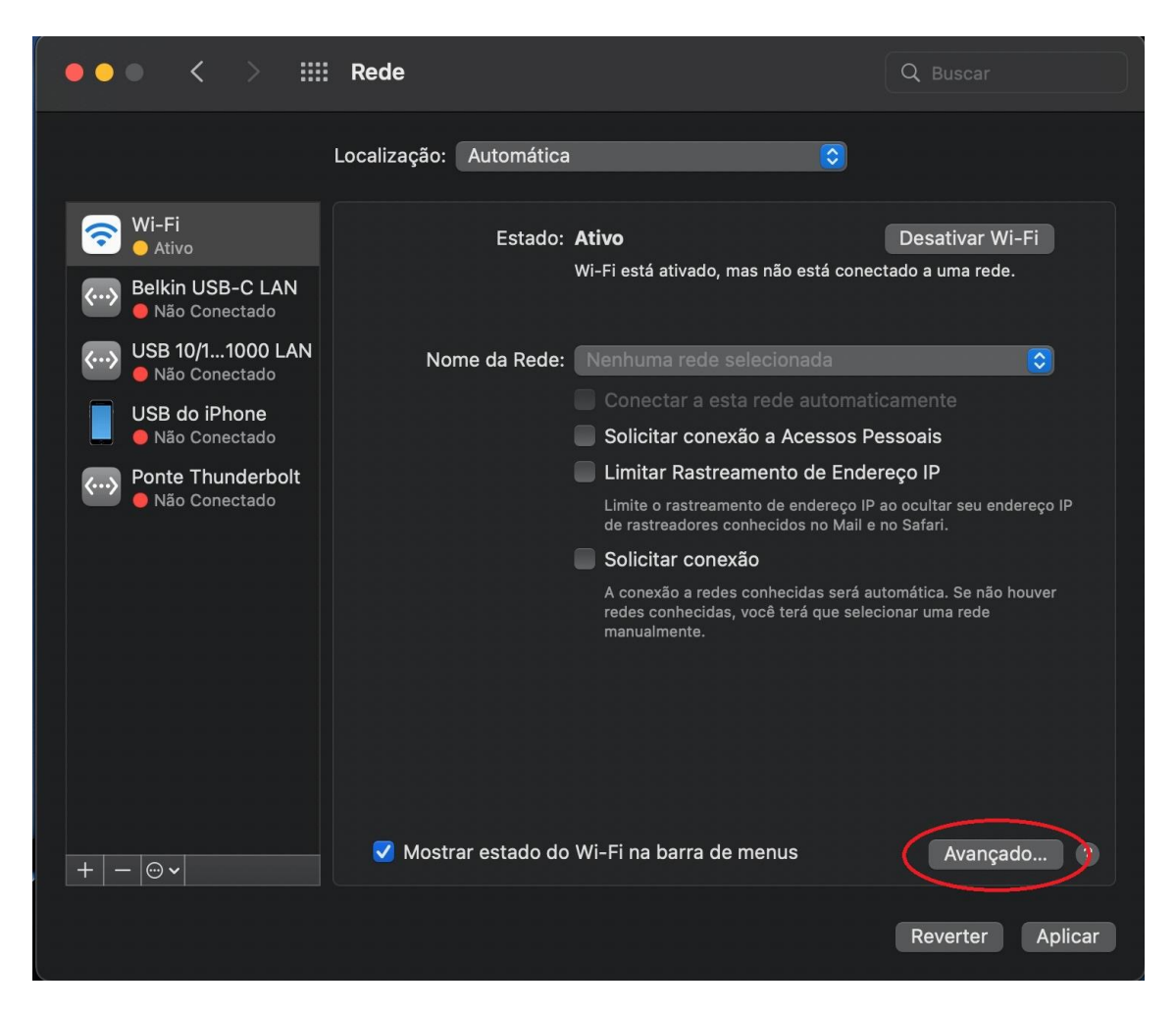

Em seguida, adicionaremos a rede manualmente, selecione a opção de adição "+" no centro esquerdo da tela:

#### **Parque Tecnológico Itaipu**

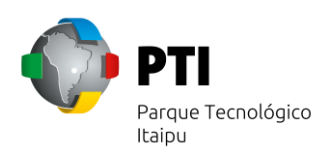

Avenida Tancredo Neves, 6731 - Caixa Postal: 2039 CEP: 85.867-900 - Foz do Iguaçu, Paraná - Brasil Telefone: +55 (45) 3576.7200 - Fax +55 (45) 3576.7199 pti@pti.org.br - www.pti.org.br

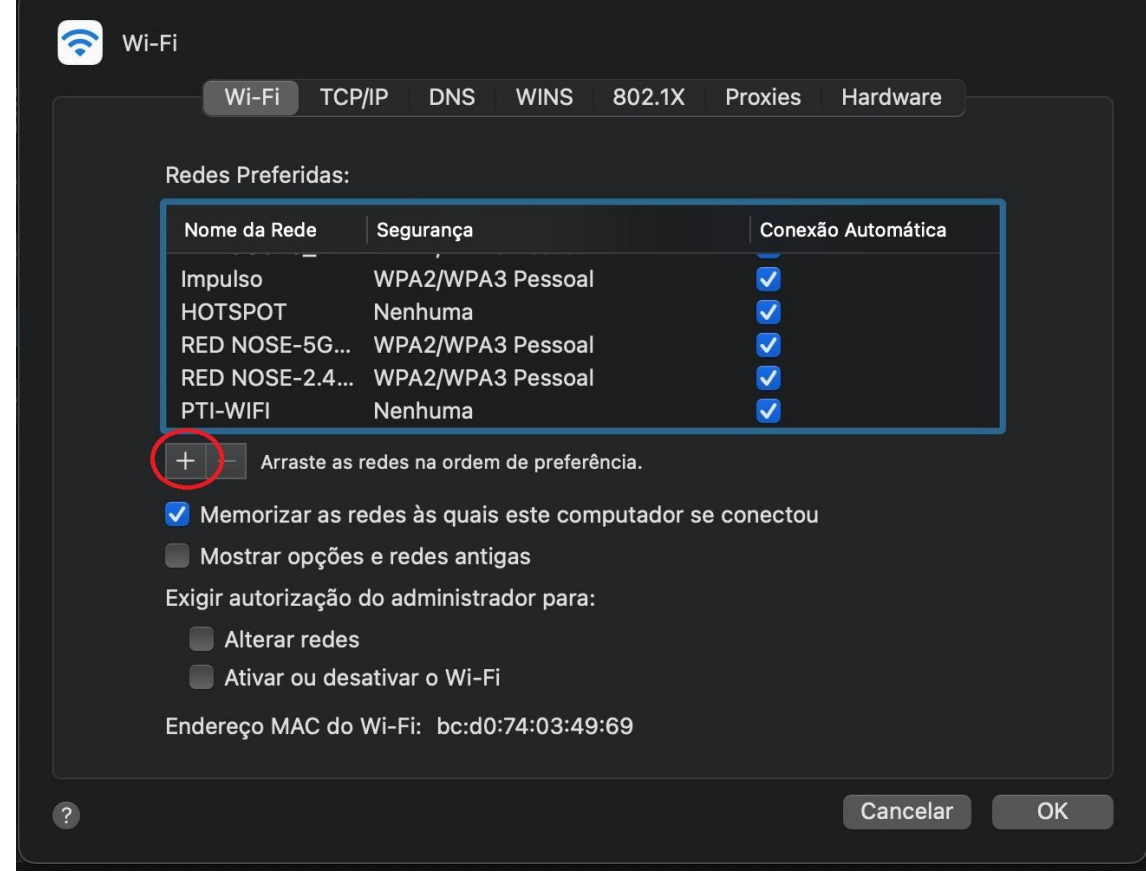

Após isso, preencha os dados solicitados, conforme a seguir:

Nome da Rede: PTI;

Segurança: Selecione a opção WPA2 Empresarial; Nome de Usuário e Senha, conforme instruções:

## **Para colaboradores:**

Identidade: Matricula do Crachá ou E-mail Institucional completo; Senha: Previamente definida no momento da criação do acesso;

## **Para habitantes:**

Identidade: Matricula do Crachá; Senha: Previamente definida no momento da criação do acesso;

**Exemplos:** Matricula - 1234567 / E-mail - wifi@pti.org.br;

### **Parque Tecnológico Itaipu**

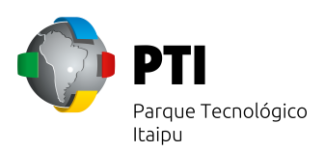

Avenida Tancredo Neves, 6731 - Caixa Postal: 2039 CEP: 85.867-900 - Foz do Iguaçu, Paraná - Brasil Telefone: +55 (45) 3576.7200 - Fax +55 (45) 3576.7199 pti@pti.org.br - www.pti.org.br

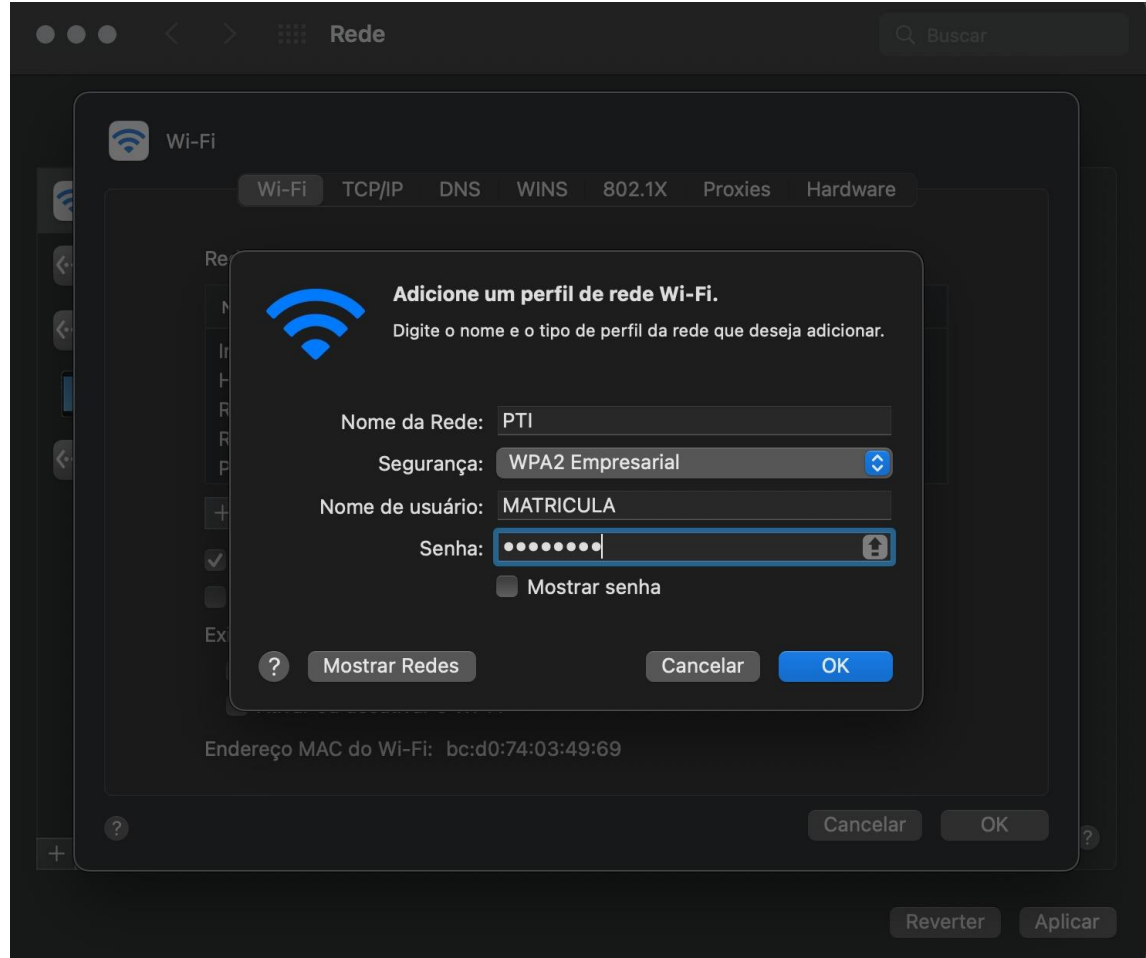

Por último, será aberto uma janela de verificação do certificado. **DESMARQUE** a opção de "Confiar sempre "\*pti.org.br" e clique em continuar.

#### **Parque Tecnológico Itaipu**

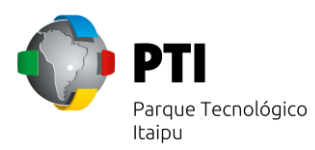

Avenida Tancredo Neves, 6731 - Caixa Postal: 2039 CEP: 85.867-900 - Foz do Iguaçu, Paraná - Brasil Telefone: +55 (45) 3576.7200 - Fax +55 (45) 3576.7199 pti@pti.org.br - www.pti.org.br

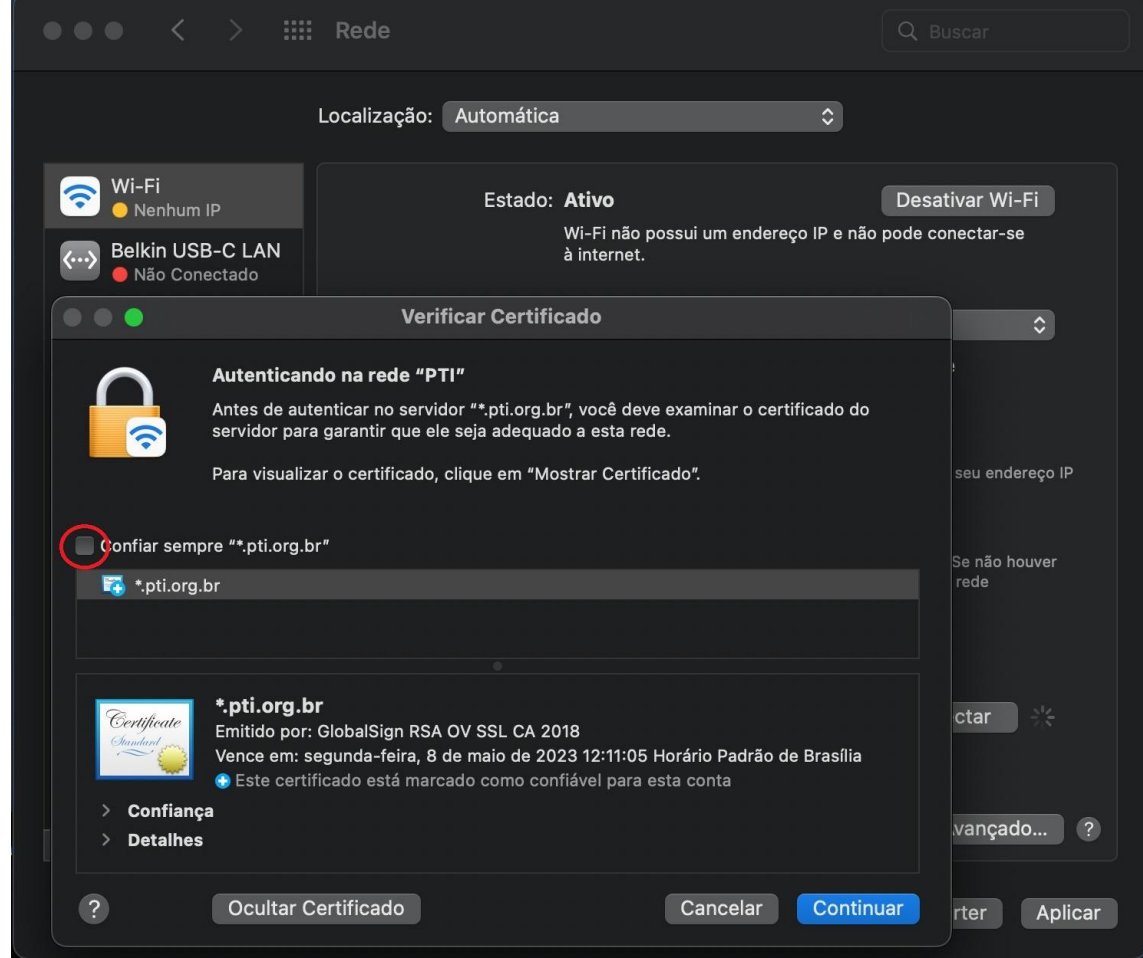

Assim, a conexão será estabelecida.

Para solicitação de acesso ou redefinição de senha, requisite via E-mail para [sau@pti.org.br](mailto:sau@pti.org.br) (informando nome completo, matricula e instituição), via [formulário](https://sau.pti.org.br/marketplace/formcreator/front/formdisplay.php?id=180) ou através do Ramal 7777.

**OBS:** A matricula deverá ser o número impresso no crachá definitivo.